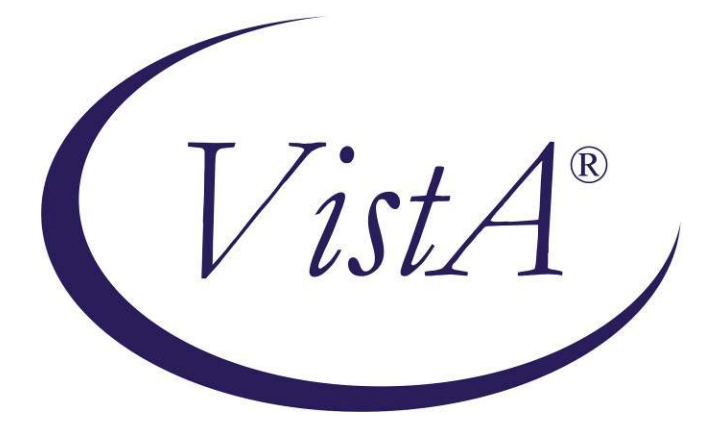

# **Compensation and Pension Record Interchange (CAPRI)**

# **Aid and Attendance or Housebound Examination**

# **Template Workflow**

Patch: DVBA\*2.7\*151

# **March 2010**

Department of Veterans Affairs Office of Enterprise Development Management & Financial Systems

# **Revision History**

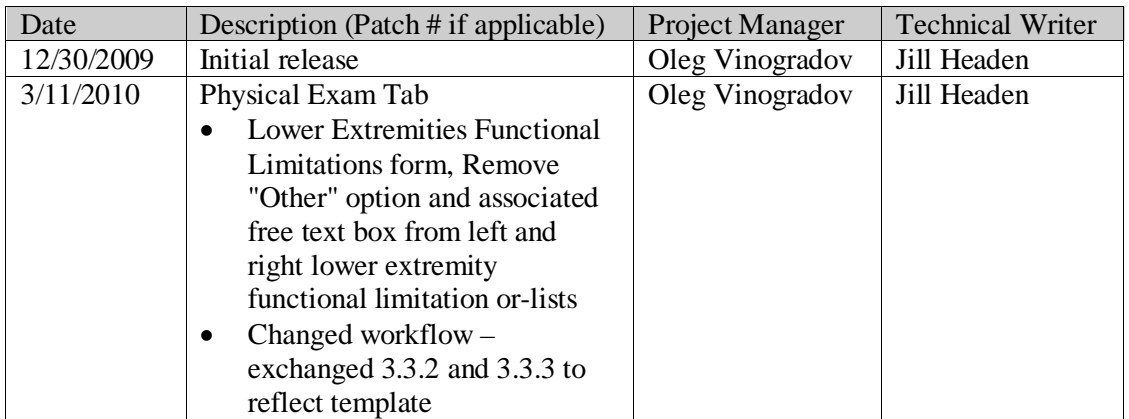

# **Table of Contents**

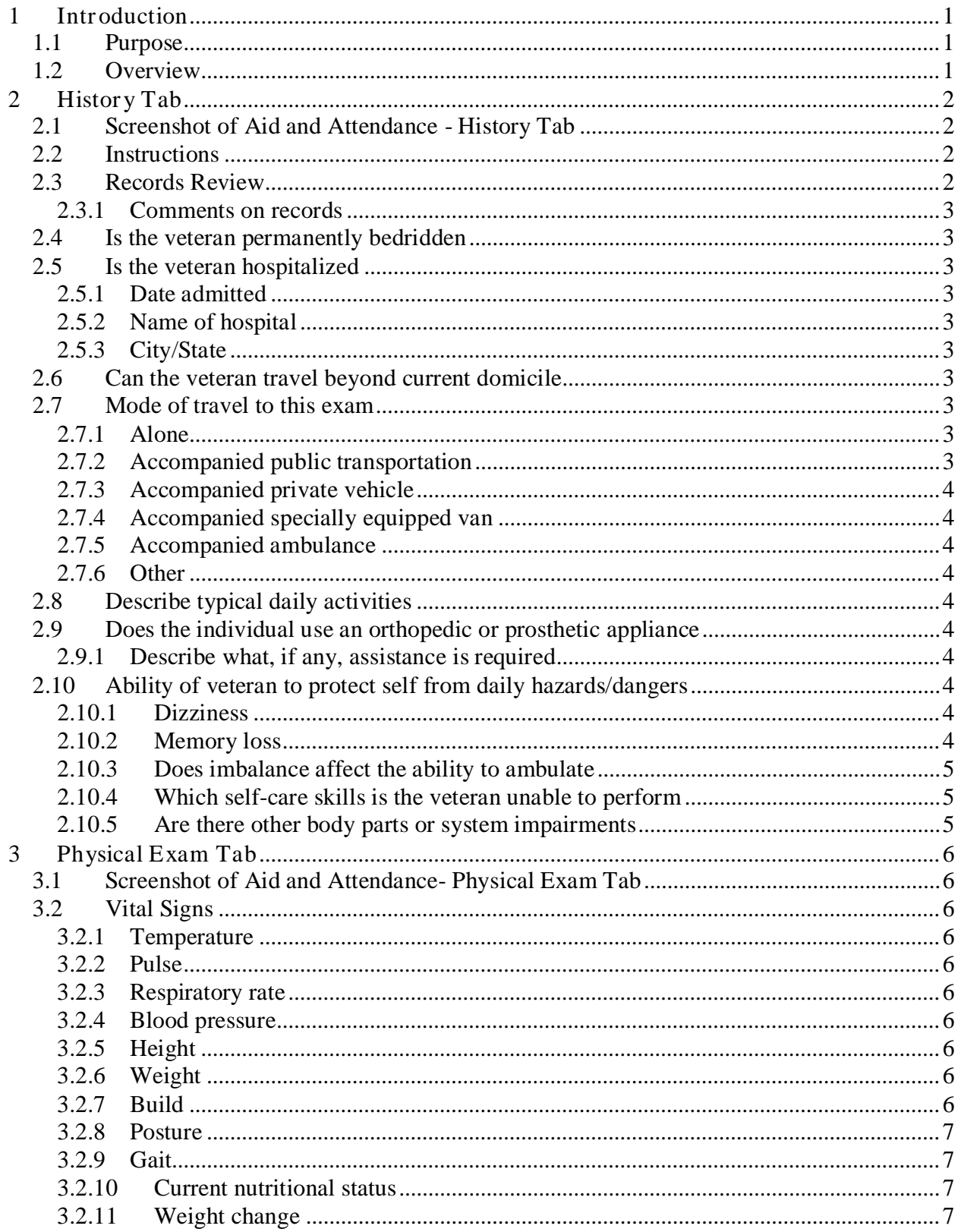

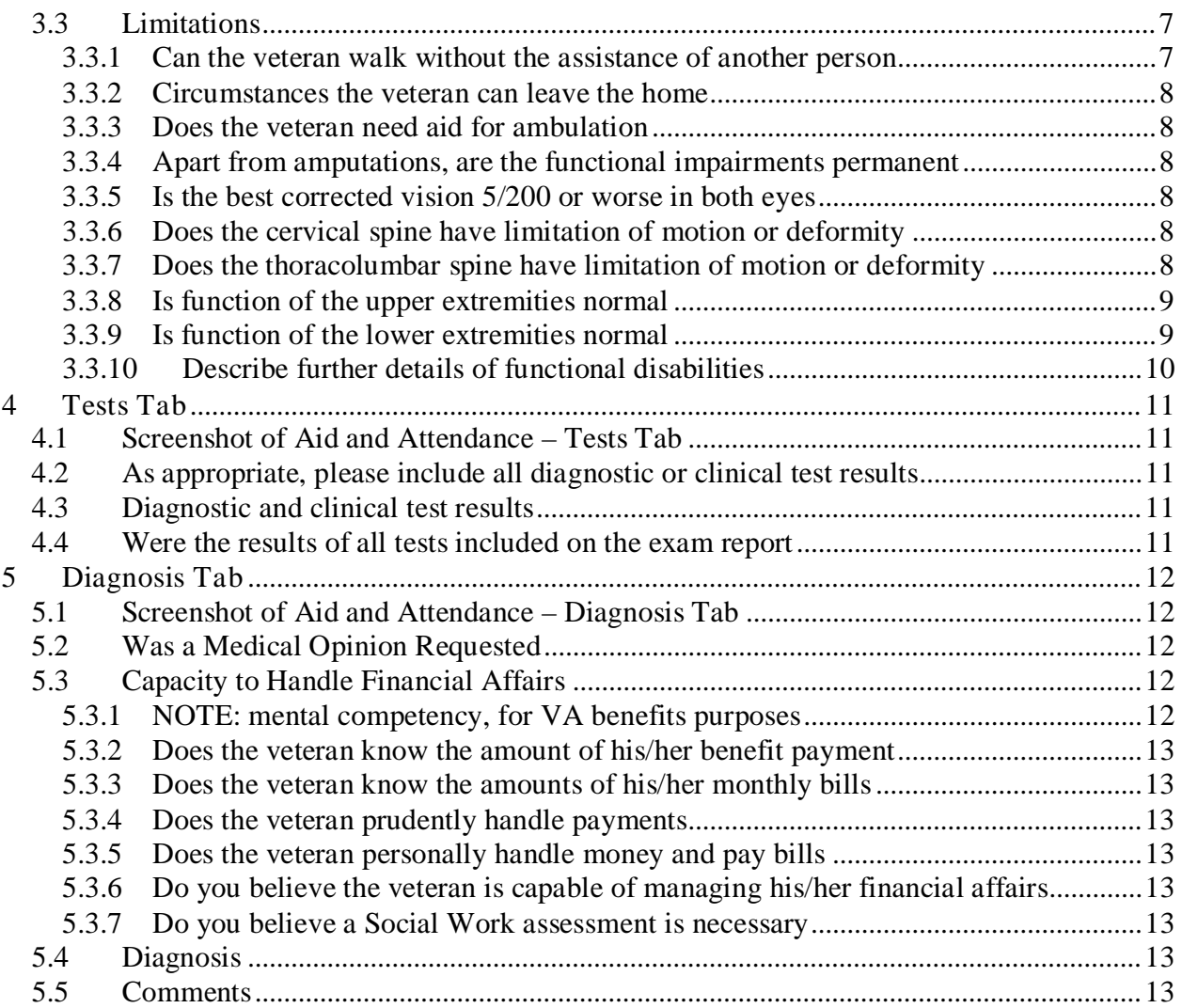

# <span id="page-5-0"></span>**1 Introduction**

#### <span id="page-5-1"></span>**1.1 Purpose**

This document provides a high level overview of the contents found on the Aid and Attendance Template that was released in CAPRI patch DVBA\*2.7\*151. This document serves as a workflow process guide.

### <span id="page-5-2"></span>**1.2 Overview**

The Audio Template contains the following four tabs:

- History
- Physical Exam
- Tests
- Diagnosis

A common business rule used within the Audio Template is (for all multi-line free text entry areas the user is provided) the ability to expand the details in an additional free text memo-box when the Details button is selected.

#### **Figure 1.2.a: Details Button**

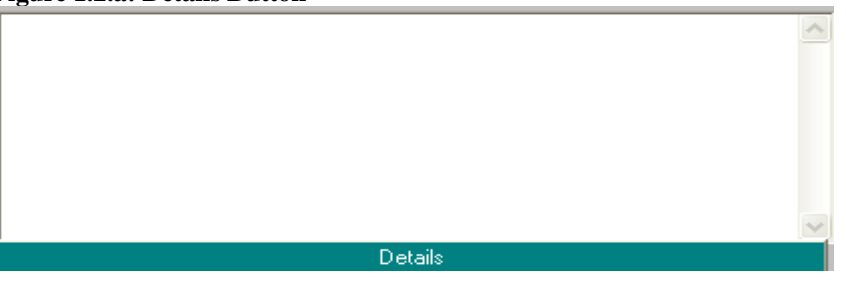

#### **Figure 1.2.b: Additional Free Text Memo-box**

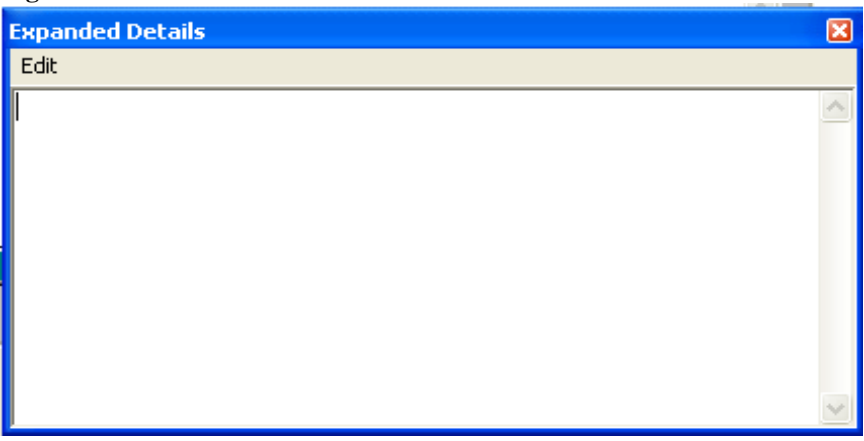

A number of questions on the Aid and Attendance Template are mandatory and require a response (value) prior to the exam being marked as completed. Some answers to questions may activate a popup window with an additional **Close**, **Submit**, or **OK** button.

# <span id="page-6-0"></span>**2 History Tab**

### <span id="page-6-1"></span>**2.1 Screenshot of Aid and Attendance - History Tab**

#### **Figure 2.1: Aid and Attendance - History Tab**

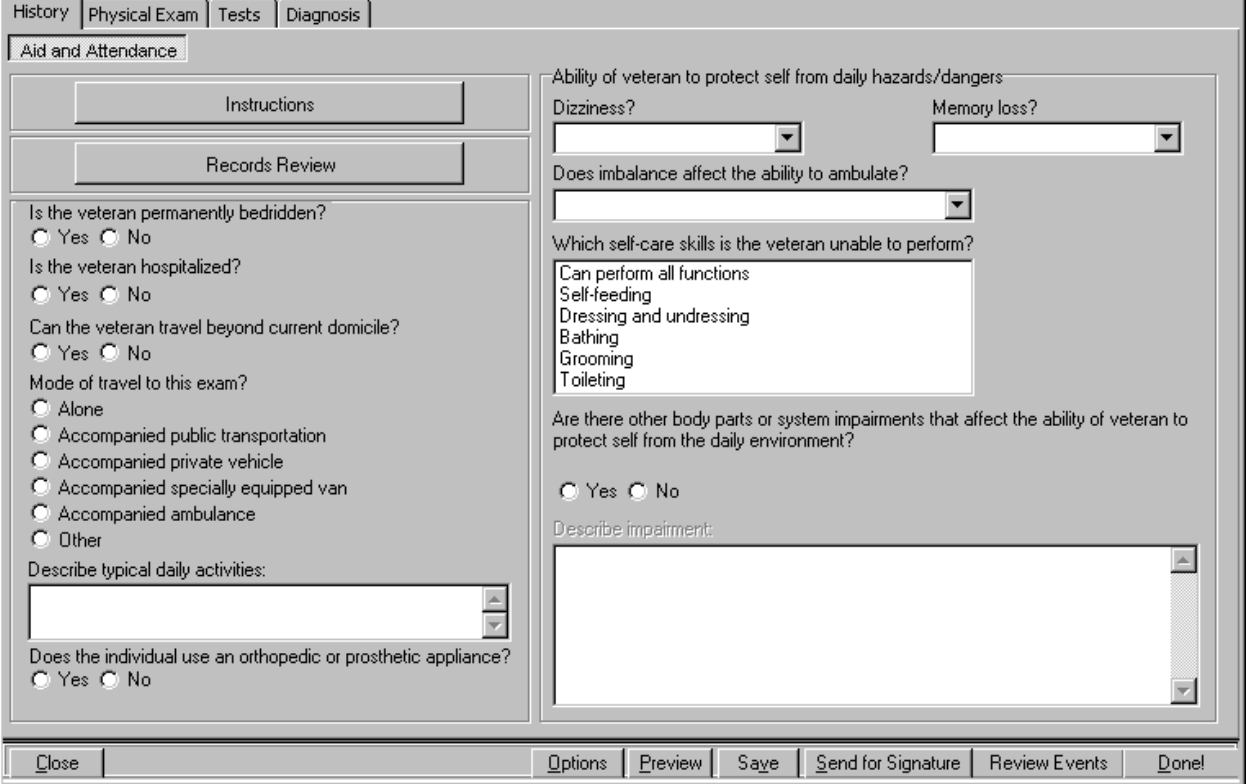

#### <span id="page-6-2"></span>**2.2 Instructions (Label/Button)**

When the **Instructions** button is selected, a window titled **Aid and Attendance: Instructions** is displayed. The content of the window follows:

Once the existence of at least one disability rated at 100% has been established, additional benefits may be payable if the veteran requires:

1. The regular assistance of another person in attending to the ordinary activities of daily living,

2. Assistance of another in protecting himself or herself from the ordinary hazards of his or her daily environment, and/or

3. If the veteran is restricted to his or her home or the immediate vicinity thereof, including the ward or immediate clinical area, if hospitalized.

#### <span id="page-6-3"></span>**2.3 Records Review (Label/Button)**

When the **Records Review** button is selected, a pop-up window labeled **Aid and Attendance: Review of Records** is displayed.

This panel allows the user to annotate the **C File Review** and the **Medical Record Review**. For each review, one of the following associated actions may be selected: **Reviewed**, **Not Requested by VARO**, or **Review requested by VARO but not available**. The review of records questions must be completed.

C File Review:

- Reviewed
- Not requested by VARO
- Requested by VARO but not available

Medical Record Review:

- Reviewed
- Not requested by VARO
- Requested by VARO but not available

# <span id="page-7-0"></span>**2.3.1 Comments on records: (Free Text Box)**

The user may provide comments on the review of the records.

If the user closes the **Aid and Attendance: Review of Records** pop-up window without making a **C File Review** selection, then the following instructions display in a pop-up window:

C File must be reviewed before submitting the report

If the user closes the **Aid and Attendance: Review of Records** pop-up window without making a **Medical Record Review** selection, then the following instructions display in a pop-up window:

Medical Records must be reviewed before submitting the report

# <span id="page-7-1"></span>**2.4 Is the veteran permanently bedridden? (Yes/No) (Label/Radio Buttons)**

# <span id="page-7-2"></span>**2.5 Is the veteran hospitalized? (Yes/No) (Label/Radio Buttons)**

If **Yes** is selected for this field a pop-up window titled **Aid and Attendance: Hospitalization** is displayed.

- <span id="page-7-3"></span>**2.5.1 Date admitted: (Label/Free-Text Box, followed by "mm/yyyy")**
- <span id="page-7-4"></span>**2.5.2 Name of hospital: (Label/Free-Text Box)**
- <span id="page-7-5"></span>**2.5.3 City/State: (Label/Free-Text Box)**

# <span id="page-7-6"></span>**2.6 Can the veteran travel beyond current domicile? (Yes/No) (Label/Radio Buttons)**

# <span id="page-7-7"></span>**2.7 Mode of travel to this exam? (Label)**

There are six radio button options for this field. Selecting any item except **Alone** causes a pop-up window labeled **Aid and Attendance: Accompanied Travel** to open.

<span id="page-7-8"></span>**2.7.1 Alone (Label/Radio Button)**

# <span id="page-7-9"></span>**2.7.2 Accompanied public transportation (Label/Radio Button)**

- <span id="page-8-0"></span>**2.7.3 Accompanied private vehicle (Label/Radio Button)**
- <span id="page-8-1"></span>**2.7.4 Accompanied specially equipped van (Label/Radio Button)**
- <span id="page-8-2"></span>**2.7.5 Accompanied ambulance (Label/Radio Button)**
- <span id="page-8-3"></span>**2.7.6 Other (Label/Radio Button)**

#### **2.7.6.1 Aid and Attendance: Accompanied Travel**

**2.7.6.1.1 Type of attendant if required: (Multi-Select List Box)** The options available for this field are **Family member, Friend, Nurse, Nurse's aide,** and **Other.** When **Other** is selected for **Type of attendant if required**, then the following field is enabled:

**2.7.6.1.1.1 Category of attendant (Label/Free-Text Box)**

**2.7.6.1.2 When the Other option for the Mode of travel to this exam field is selected, the following field on the Aid and Attendance: Accompanied Travel window is enabled.**

#### **2.7.6.1.3 Describe mode of travel: (Label/Free-Text Box)**

#### <span id="page-8-4"></span>**2.8 Describe typical daily activities: (Label/Free-Text Box)**

#### <span id="page-8-5"></span>**2.9 Does the individual use an orthopedic or prosthetic appliance? (Yes/No) (Label/Radio Buttons).**

If **Yes** is selected, a pop-up window displays the following

This does not include the adjustment of appliances which normal persons would be unable to adjust without aid, such as supports, belts, lacing at the back etc.

After the message is acknowledged, the **Aid and Attendance: Orthopedic/Prosthetic Appliance** window is opened.

#### <span id="page-8-6"></span>**2.9.1 Describe what, if any, assistance is required to adjust it and how frequent the need is: (Label/Free Text Box)**

#### <span id="page-8-8"></span><span id="page-8-7"></span>**2.10 Ability of veteran to protect self from daily hazards/dangers (Section Label)**

#### **2.10.1 Dizziness? (Label/Single-Select Drop Down Box)**

The options available for this field are: **Never, Less than weekly, Weekly but less than daily, Once or more per day,** and **Constantly.**

#### <span id="page-8-9"></span>**2.10.2 Memory loss? (Label/Single-Select Drop Down Box)**

The options available for this field are: **None, Mild (occasional), Moderate short-term, Moderate long-term, Moderate both, Severe short-term, Severe long-term,** and **Severe both.**

# <span id="page-9-0"></span>**2.10.3 Does imbalance affect the ability to ambulate? (Label/Single-Select Drop Down Box)**

The options available for this field are: **Never, Occasionally (< weekly), Weekly (1 or more),** and **Constantly (or nearly).**

# <span id="page-9-1"></span>**2.10.4 Which self-care skills is the veteran unable to perform? (Label/Multi-Select List Box)**

The options available for selection are **Can perform all functions, Self-feeding, Dressing and undressing, Bathing, Grooming,** and **Toileting.**

<span id="page-9-2"></span>If **Can perform all functions** is selected, then no other options can be selected.

**2.10.5 Are there other body parts or system impairments that affect the ability of veteran to protect self from the daily environment? (Yes/No)(Label/Radio Buttons)** If **Yes** is selected, then the following field is enabled:

### **2.10.5.1 Describe impairment: (Label/Free-Text Box)**

# <span id="page-10-0"></span>**3 Physical Exam Tab**

# <span id="page-10-1"></span>**3.1 Screenshot of Aid and Attendance- Physical Exam Tab**

#### **Figure 3.1: Aid and Attendance - Physical Exam Tab**

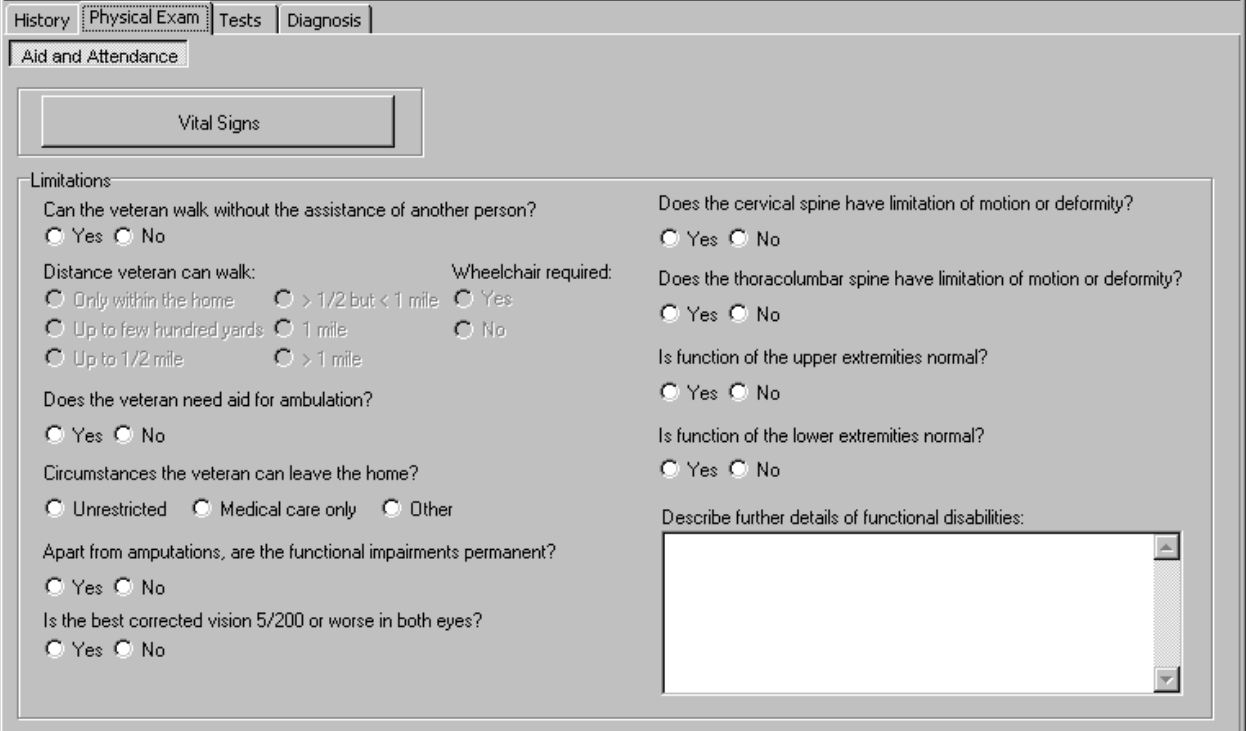

#### <span id="page-10-2"></span>**3.2 Vital Signs (Label/Button)**

<span id="page-10-3"></span>When the **Vital Signs** button is selected, a pop-up window labeled **Aid and Attendance: Vital Signs.**

- **3.2.1 Temperature: (Label/Free-Text Box)**
- <span id="page-10-4"></span>**3.2.2 Pulse: (Label/Free-Text Box)**
- <span id="page-10-5"></span>**3.2.3 Respiratory rate: (Label/Free-Text Box)**
- <span id="page-10-6"></span>**3.2.4 Blood pressure: (Label/Two Free-Text Boxes separated by "/")**
- <span id="page-10-7"></span>**3.2.5 Height: (Label/Free-Text Box) (inch/cm) (Label/Radio Buttons)**
- <span id="page-10-8"></span>**3.2.6 Weight: (Label/Free-Text Box followed by "Pounds")**
- <span id="page-10-9"></span>**3.2.7 Build: (Label/Single-Select Drop Down Box)**

The options available for this field are: **Average, Muscular, Frail, Lanky, Squat,** and **Other.**

If **Other** is selected, then the following field is enabled:

### **3.2.7.1 Other (Label/Free-Text Box)**

#### <span id="page-11-0"></span>**3.2.8 Posture: (Label/Single-Select Drop Down Box)**

The options available for this field are: **Normal, Stooped, Sway-back, Flat-back, Kyphotic, Lordotic, Slouched, Military-type,** and **Other.**

If **Other** is selected, then the following field is enabled:

#### **3.2.8.1 Other (Label/Free-Text Box)**

# <span id="page-11-1"></span>**3.2.9 Gait: (Label/Multi-Select List Box)**

The options available for this are: **Normal, Ataxic, Antalgic, Stuttering, Hemiplegic, Unable to walk,** and **Other.**

If **Normal** is selected, then no other options can be selected.

If **Other** is selected, then the following field is enabled:

#### **3.2.9.1 Describe other gait: (Label/Free-Text Box)**

#### <span id="page-11-2"></span>**3.2.10 Current nutritional status:**

**(Good/Overweight/Obese/Underweight/Malnourished/Cachectic) (Label/Radio Buttons)**

#### <span id="page-11-3"></span>**3.2.11 Weight change: (None/Loss/Gain) (Label/Radio Buttons)**

If **Loss** is selected, then the following field is enabled.

# **3.2.11.1 Weight Loss (percent of weight loss compared to baseline) (average weight in the 2 years preceding onset of disease) (Label/Single-Select Drop Down Box) (Options are: <10%, 10%, 20%, 30%, 40% or more)**

If **Gain** is selected, then the following field is enabled.

# **3.2.11.2 Weight Gain (percent of weight gain compared to baseline) (average weight in the 2 years preceding onset of disease) (Label/Single-Select Drop Down Box) (Options are: <10%, 10%, 20%, 30%, 40% or more)**

#### <span id="page-11-5"></span><span id="page-11-4"></span>**3.3 Limitations (Section Label)**

#### **3.3.1 Can the veteran walk without the assistance of another person? (Yes/No) (Label/Radio Buttons)**

If **Yes** is selected for **Can the veteran walk without the assistance of another person?,** then the following field is enabled:

### **3.3.1.1 Distance veteran can walk: (Label/Radio Buttons)**

The options available for this field are: **Only within the home, Up to few hundred yards,**  Up to  $1/2$  mile,  $>1/2$  mile but  $< 1$  mile,  $1$  mile, and  $> 1$  mile.

If **No** is selected for **Can the veteran walk without the assistance of another person?**, then the following field is enabled:

# **3.3.1.2 Wheelchair required: (Yes/No) (Label/Radio Buttons)**

#### <span id="page-12-0"></span>**3.3.2 Circumstances the veteran can leave the home? (Unrestricted/Medical care only/Other)(Label/Radio Buttons)**

If **Other** is selected for this field, then a pop-up window titled **Aid and Attendance: Other Restrictions** displays the following field:

### **3.3.2.1 Describe other restrictions: (Label/Free-Text Box)**

#### <span id="page-12-1"></span>**3.3.3 Does the veteran need aid for ambulation? (Yes/No) (Label/Radio Buttons)**

If **Yes** selected for this field, then a pop-up window titled **Aid and Attendance: Assistance** displays the following field:

**3.3.3.1 Please choose the type(s) of aid required: (Label/Multi-Select List Box)** The options available for this field are: **Brace, One cane, Two canes, Walker, One crutch, and Two crutches.**

### <span id="page-12-2"></span>**3.3.4 Apart from amputations, are the functional impairments permanent? (Yes/No)(Label/Radio Buttons)**

<span id="page-12-3"></span>**3.3.5 Is the best corrected vision 5/200 or worse in both eyes? (Yes/No)(Label/Radio Buttons)**

### <span id="page-12-4"></span>**3.3.6 Does the cervical spine have limitation of motion or deformity? (Yes/No)(Label/Radio Buttons)**

If **Yes** is selected for this field, then a pop-up window titled **Aid and Attendance: Cervical Spine** displays the following field:

# **3.3.6.1 Describe: (Label/Free-Text Box)**

# <span id="page-12-5"></span>**3.3.7 Does the thoracolumbar spine have limitation of motion or deformity? (Yes/No)(Label/Radio Buttons)**

If **Yes** is selected for this field, then a pop-up window titled **Aid and Attendance: Thoracolumbar Spine** displays the following fields:

### **3.3.7.1 Describe: (Label/Free-Text Box)**

### **3.3.7.2 Does the abnormality interfere with breathing: (Yes/No)(Label/Radio Buttons)**

<span id="page-13-0"></span>**3.3.8 Is function of the upper extremities normal? (Yes/No)(Label/Radio Buttons)** If **No** is selected, then a pop-up window titled **Aid and Attendance: Upper Extremity Functional Limitation** is displayed.

### **3.3.8.1 Is there an upper extremity amputation? (Yes/No)(Label/Radio Buttons)**

If **Yes** is selected, then the following field is enabled.

- **3.3.8.1.1 State exact level of amputation (or length of stump) and whether use of a prosthesis is feasible: (Label/Free-Text Box)**
- **3.3.8.2 Left upper extremity strength and coordination: (Normal/Mild or moderate impairment/Severe impairment)(Label/Radio Buttons)**
- **3.3.8.3 Right upper extremity strength and coordination: (Normal/Mild or moderate impairment/Severe impairment)(Label/Radio Buttons)**
- **3.3.8.4 Ability for self feeding: (Normal/Some difficulty/Marked difficulty/Cannot perform) (Label/Radio Buttons)**
- **3.3.8.5 Ability to dress and undress: (Normal/Some difficulty/Marked difficulty/Cannot perform) (Label/Radio Buttons)**
- **3.3.8.6 Ability to self bathe: (Normal/Some difficulty/Marked difficulty/Cannot perform) (Label/Radio Buttons)**
- **3.3.8.7 Ability to self groom: (Normal/Some difficulty/Marked difficulty/Cannot perform) (Label/Radio Buttons)**
- <span id="page-13-1"></span>**3.3.8.8 Toileting ability: (Normal/Some difficulty/Marked difficulty/Cannot perform) (Label/Radio Buttons)**

**3.3.9 Is function of the lower extremities normal? (Yes/No)(Label/Radio Buttons)** If **No** is selected, then a pop-up window titled **Aid and Attendance: Lower Extremity Functional Limitations** is displayed.

> **3.3.9.1 Is there lower extremity amputation: (Yes/No) (Label/Radio Buttons)** If **Yes** is selected, then the following field is enabled:

### **3.3.9.1.1 State exact level of amputation (or length of stump) and whether use of a prosthesis is feasible: (Label/Free-Text Box)**

**3.3.9.2 Left lower extremity functional limitations: (Label/Multi-select list box)** The options available for this field are: **None, Limitation of joint motion, Muscle weakness, Paralysis, Atrophy, Contractures,** and **Lack of coordination**.

If **None** is selected, then no other options may be selected.

#### **3.3.9.3 Right lower extremity functional limitations: (Label/Multi-select list box)**

The options available for this field are: **None, Limitation of joint motion, Muscle weakness, Paralysis, Atrophy, Contractures,** and **Lack of coordination**.

If **None** is selected, then no other options may be selected.

#### **3.3.9.4 Is weight bearing normal: (Yes/No) (Label/Radio Buttons)**

If **No** is selected for this field, then the following field is enabled.

#### **3.3.9.4.1 Describe abnormal weight bearing: (Label/Free-Text Box)**

#### **3.3.9.5 Is propulsion normal: (Yes/No) (Label/Radio Buttons)**

If **No** is selected for this field, then the following field is enabled.

#### **3.3.9.5.1 Describe abnormal propulsion: (Label/Free-Text Box)**

#### **3.3.9.6 Is balance normal: (Yes/No) (Label/Radio Buttons)**

If **No** is selected for this field, then the following field is enabled.

#### **3.3.9.6.1 Describe abnormal balance: (Label/Free-Text Box)**

#### **3.3.9.7 Are there other functional limitations of the lower extremity: (Yes/No) (Label/Radio Buttons)**

If **Yes** is selected for this field, then the following field is enabled.

#### **3.3.9.7.1 Describe other functional limitations: (Label/Free-Text Box)**

#### <span id="page-14-0"></span>**3.3.10 Describe further details of functional disabilities: (Label/Free-Text Box)**

# <span id="page-15-0"></span>**4 Tests Tab**

### <span id="page-15-1"></span>**4.1 Screenshot of Aid and Attendance – Tests Tab**

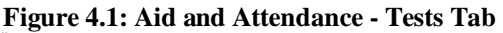

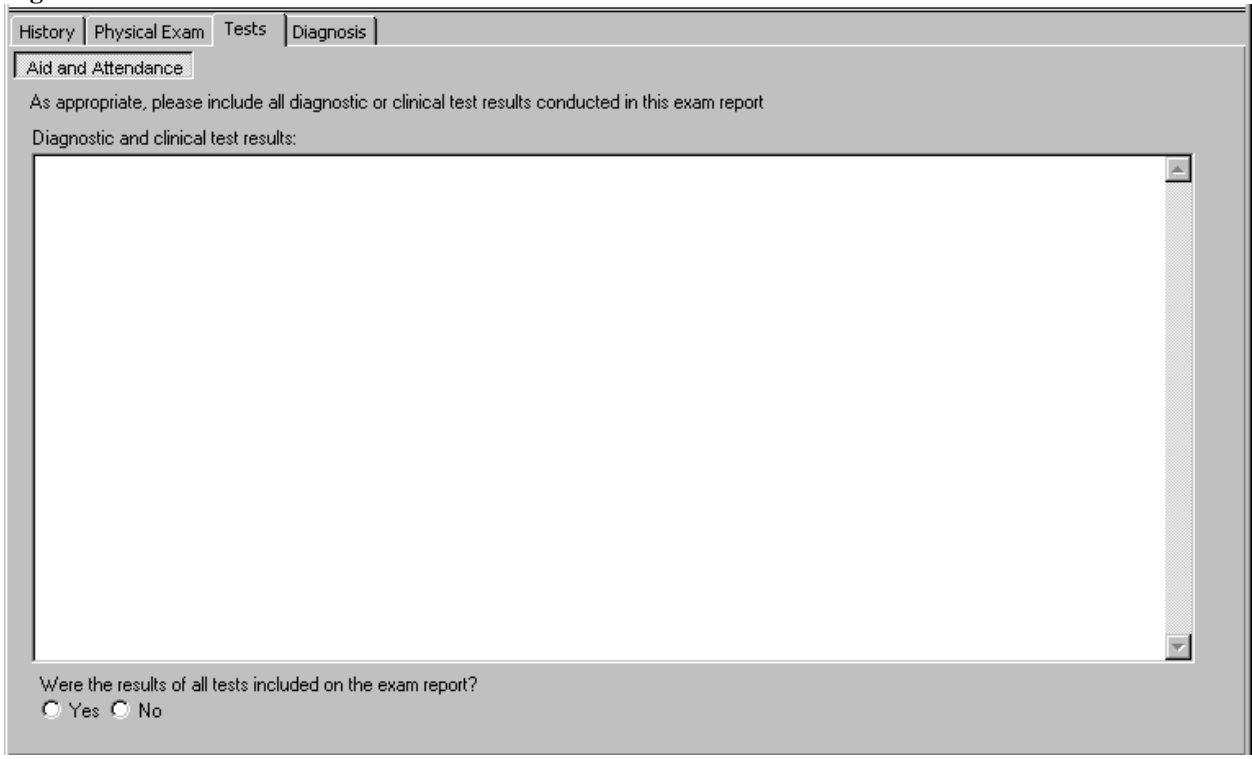

<span id="page-15-2"></span>**4.2 As appropriate, please include all diagnostic or clinical test results conducted in this exam report (Label/Read-Only Text)**

<span id="page-15-3"></span>**4.3 Diagnostic and clinical test results: (Label/Free Text Box)**

<span id="page-15-4"></span>**4.4 Were the results of all tests included on the exam report? (Yes/No) (Label/Radio Buttons)**

# <span id="page-16-0"></span>**5 Diagnosis Tab**

# <span id="page-16-1"></span>**5.1 Screenshot of Aid and Attendance – Diagnosis Tab**

**Figure 5.1: Aid and Attendance - Diagnosis Tab**

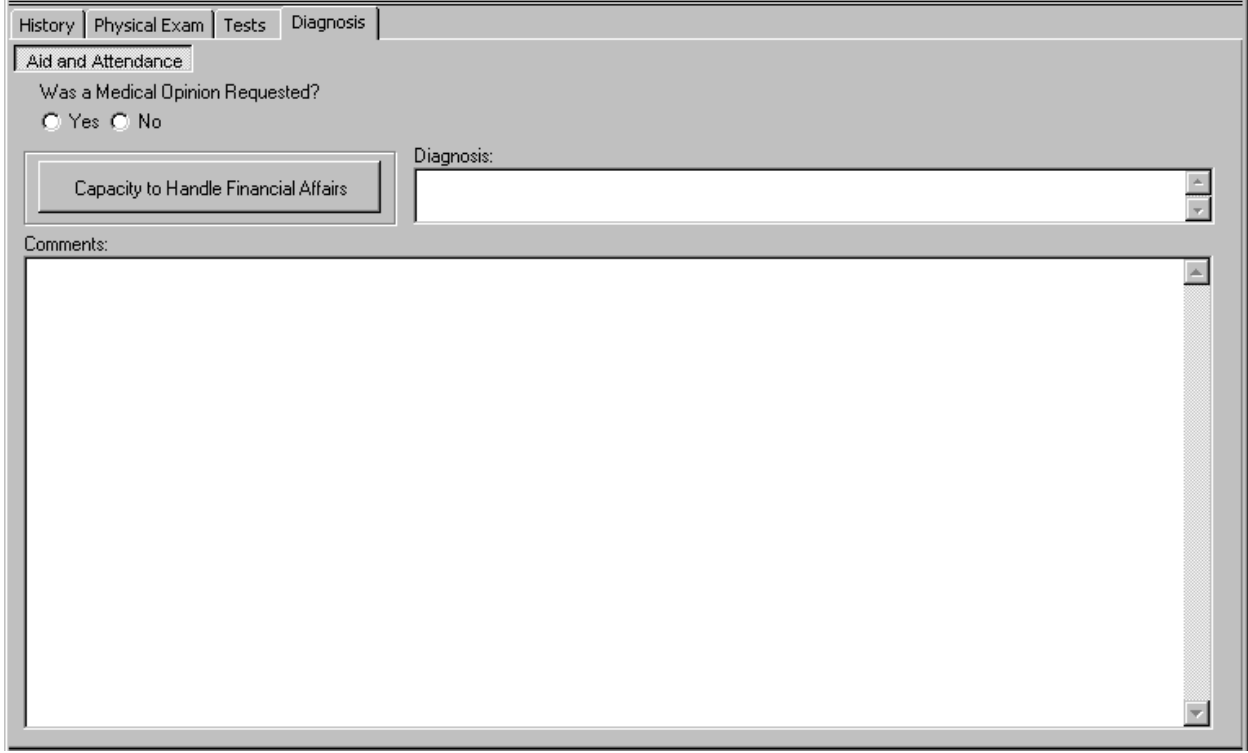

#### <span id="page-16-2"></span>**5.2 Was a Medical Opinion Requested? (Yes/No) (Label/Radio Buttons)**

If **Yes** is selected, then the following message is displayed in a Pop-up window:

Please be sure to include a Medical Opinion.

The "Manage Templates" utility found under the "Options" button at the bottom of the screen can be used to add a Medical Opinion template.

#### <span id="page-16-3"></span>**5.3 Capacity to Handle Financial Affairs (Label/Button)**

<span id="page-16-4"></span>When the **Capacity to Handle Financial Affairs** button is selected, a pop up window labeled **Aid and Attendance: Mental Competency** is displayed.

**5.3.1 NOTE: mental competency, for VA benefits purposes, refers only to the ability of the veteran to manage VA benefit payments in his or her own best interest, and not to any other subject. Mental incompetency, for VA benefits purposes, means that the veteran, because of injury or disease, is not capable of managing benefit payments in his or her best interest. In order to assist raters in making a legal determination as to competency, please address the following questions: (Label/Read-Only Text)**

<span id="page-17-0"></span>**5.3.2 Does the veteran know the amount of his/her benefit payment: (Yes/No) (Label/Radio Buttons)**

<span id="page-17-1"></span>**5.3.3 Does the veteran know the amounts of his/her monthly bills: (Yes/No) (Label/Radio Buttons)**

<span id="page-17-2"></span>**5.3.4 Does the veteran prudently handle payments: (Yes/No) (Label/Radio Buttons)**

### <span id="page-17-3"></span>**5.3.5 Does the veteran personally handle money and pay bills: (Yes/No) (Label/Radio Buttons)**

#### <span id="page-17-4"></span>**5.3.6 Do you believe the veteran is capable of managing his/her financial affairs: (Yes/No) (Label/Radio Buttons)**

If either **Yes** or **No** is selected, the following request is enabled:

# **5.3.6.1 Please provide example(s) to support your conclusion: (Label/ Free Text Box)**

# <span id="page-17-5"></span>**5.3.7 Do you believe a Social Work assessment is necessary to make this determination: (Yes/No) (Label/Radio Buttons)**

If **Yes** is selected, a free text box is enabled requesting the following:

### **5.3.7.1 Please explain why: (Label/ Free Text Box)**

- <span id="page-17-6"></span>**5.4 Diagnosis: (Label/Free-Text Box)**
- <span id="page-17-7"></span>**5.5 Comments: (Label/Free-Text Box)**